## **Downloading NetVizura**

Use the following steps to download the required files for NetVizura installation:

- 1. Navigate to **[Downloads](http://www.netvizura.com/download-netflow-analyzer)** page where latest software version are offered
- 2. Choose the desired software version from the cards below and click **Download**
- 3. Provide your registration information and click **Submit**
- 4. Read the given instructions and click on **Download link**
- 5. The installer file will be downloaded to your computer

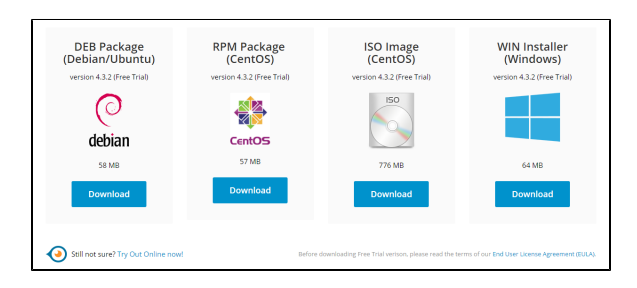

Free Trial licence with evaluation period of 30 days from the day of installation includes the following functional restrictions:

- NetFlow module allows you to process up to 500 flows per second from unlimited number of exporters
- EventLog module allows you to process unlimited number of messages from up to three exporters
- MIB module has no functional restrictions

## • To upgrade your Free Trial or Commercial license, read more at [Upgrading](#)

0

[License.](#) • If you want to transfer your configuration from old software version to new one, see more at [Importi](#) [ng/Exporting](#)  [Configuration](#).